## <span id="page-0-0"></span>問題を特定しましょう

### 現在起こっている問題は何ですか?

考えられる問題点は以下の項目に分類できます。 あてはまる問題をクリックして、対策方法を確認してください。

▶ ISDN回線を使った電話 / FAX / モデムが使[えなくなった](#page-1-0)

▶「[かんたん](#page-2-0)設定ページ」で設定できない

▶ [インターネットに](#page-3-0)接続できない

▶ VoIP通話[できない](#page-4-0)

▶ その他の[問題](#page-5-0)[\(](#page-5-0)[サポート](#page-5-0)窓口のご案内)

## <span id="page-1-0"></span>ISDN回線を使った電話 / FAX / モデムが 使えなくなった

本機の設定を変更してからISDN回線を使った電話/ FAX /モデムが使えなく なった場合は、直前に行った設定に問題がある場合があります。

ISDN回線を利用していない場合は、電話やFAX、モデムなどを 本機に接続してもISDN回線を使った通話には使用できません。

#### 1 POWERランプは点灯していますか?

▶ 点灯[していない](#page-6-0)

2 ISDN ランプは点灯しますか?

▶ 点灯[していない](#page-7-0)

#### 3 問題に合わせて、必要な情報をご覧ください。

- 電話[がかけられない](#page-10-0)
- 電話が着信[しない](#page-12-0)
- ▶ FAX[やモデムが](#page-14-0)使えない
	- [q](#page-15-0) [ダイヤルイン](#page-15-0)着信しない

### ▶ ナンバー・[ディスプレイが](#page-16-0)使えない

- ▶ [擬似着信転送](#page-17-0)が使えない
- ▶ 外線と内線の[三者通話](#page-18-0)、擬似三者 通話が使[えない](#page-18-0)
- ▶ [カスケード](#page-19-0)接続されたISDN回線が 使[えない](#page-19-0)
- ▶ INS[ボイスワープが](#page-20-0)使えない
- ▶ INS[ボイスワープの](#page-21-0)設定を変更[できない](#page-21-0)
- ▶ INS[キャッチホンが](#page-22-0)使えない

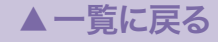

▲[一覧](#page-0-0)に戻る

<span id="page-2-0"></span>「かんたん設定ページ」で設定できない

本機の設定を変更してから「かんたん設定ページ」で設定できなくなった場合は、 直前に行った設定に問題がある場合があります。

#### 1 POWERランプは点灯していますか?

▶ 点灯[していない](#page-6-0)

#### 2 LANランプは点灯していますか?

▶ 点灯[していない](#page-8-0)

#### 3 問題に合わせて、必要な情報をご覧ください。

- ▶「[かんたん](#page-23-0)設定ページ」を表示できない
- ▶[パスワードを](#page-26-0)入力しても「かんたん設 定ページ」が表示[されない](#page-26-0)
- ▶ 設定内容が元に戻[ってしまう](#page-27-0)
- ▶「[かんたん](#page-28-0)設定ページ」を開く際 に、Web[ブラウザにパスワードを](#page-28-0) 保存[できない](#page-28-0)
- ▶ [パスワードを](#page-49-0)忘れてしまった

<span id="page-3-0"></span>インターネットに接続できない

本機の設定を変更してからインターネットに接続できなくなった場合は、 直前に行った設定に問題がある場合があります。

#### 1 POWERランプは点灯していますか?

▶点灯[していない](#page-6-0)

#### 2 LANランプは点灯していますか?

▶点灯[していない](#page-8-0)

3 ISDNランプ(ISDN回線接続時)、または WANランプ(ブロードバンド回線接続時)は 点灯していますか?

▶ 点灯[していない](#page-7-0)(ISDN)

▶ 点灯[していない](#page-9-0)(WAN)

#### 4 問題に合わせて、必要な情報をご覧ください。

▶[ダイヤルアップで](#page-29-0)接続できない

▶フレッツ·ISDNで接続[できない](#page-32-0)

▶ フレッツ・ADSLやB[フレッツで](#page-33-0) 接続[できない](#page-33-0)

▶ [ホームページが](#page-34-0)表示されない/

[表示](#page-34-0)が遅い

#### ▶128[kbit/s](#page-36-0)(MP[接続](#page-36-0))で接続[できない](#page-36-0)

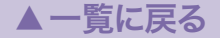

<span id="page-4-0"></span>VoIP通話できない

本機の設定を変更してからVoIP通話ができなくなった場合は、 直前に行った設定に問題がある場合があります。

#### 1 POWERランプは点灯していますか?

▶点灯[していない](#page-6-0)

#### 2 LANランプは点灯していますか?

▶点灯[していない](#page-8-0)

#### 3 WANランプは点灯していますか?

▶点灯[していない](#page-9-0)

#### 4 問題に合わせて、必要な情報をご覧ください。

▶ 電話番号[をダイヤルしても](#page-38-0)、話中音に [なってしまう](#page-38-0)

- ▶ 電話番号[をダイヤルしても](#page-40-0)、何も音が [しない](#page-40-0)(30秒ほど経過すると、[話中音](#page-40-0)となる)
- ▶VoIP通話が着信[しない](#page-41-0)
- ▶[VoIP](#page-42-0)通話で雑音が多い
- ▶ 電話番号[をダイヤルしている](#page-43-0)途中で 発信[してしまう](#page-43-0)

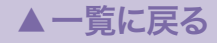

<span id="page-5-0"></span>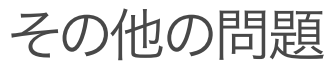

▶本機[やパソコンで](#page-44-0)、NTPサーバを 使った時刻合[わせができない](#page-44-0)

▶[ネットボランチ](#page-45-0)DNSサービスで [ホストアドレスを](#page-45-0)取得できない

▶PPTPを利用[したリモートアクセスや](#page-46-0) LAN間接続[ができない](#page-46-0)

▶[カスケード](#page-47-0)接続機能で通話できない

- ▶[通信料金](#page-48-0)に異常がある/ 接続操作[をしていないのに](#page-48-0) [インターネットに](#page-48-0)接続してしまう
- ▶[パスワードを](#page-49-0)忘れてしまった
- ▶本機の設定を工場出荷状態に戻したい (→活用マニュアル86ページをご覧ください)

▶ [最新情報](#page-50-0)の入手先は?

- ▶ 最新の機能を利用する(リビジョンアップ) (→活用マニュアル127ページをご覧ください)
- ▶ [サポート](#page-51-0)窓口のご案内
- ▶本機の保証[サービスについて](#page-53-0)

▶付録:切断[コード](#page-54-0)一覧

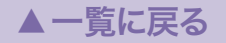

▲[一覧](#page-0-0)に戻る

## <span id="page-6-0"></span>1-1 ランプがひとつも点灯しない

### 電源コネクタに、付属のAC アダプタが接続されていない

▶ 本機の電源コネクタに、付属のACアダプタ (P9V1.1A)のコネクタを正しく接続する。

### 付属のACアダプタが コンセントに接続されていない

▶ コンセントから外れているときは、正しく差 し込み直す。

### 付属のACアダプタを 使っていない

▶ 本機に付属のACアダプタ(P9V1.1A)を使用 する。

### 主ブレーカーや配線別 ブレーカーが切れている

- ▶ ブレーカーが「切」になっている場合は、「入」 にする。
- ▶ ブレーカーが「入」になっている場合は、1度 「切」にしてから「入」にし直す。

## 停電している

- ▶ 停電中は、復旧するまでお待ちください。
- ▶ コンセントに雷気が来ていない(他の雷気製 品も使えない)。
- ▶ 他の製品が動かないときは、コンセントや電気 配線の修理を依頼してください。
- ▶ 他の製品が動くときは、本機の修理を依頼し てください。

▲[一覧](#page-0-0)に戻る

## <span id="page-7-0"></span>1-2 ISDNランプが点灯しない

### ISDN回線の契約内容と接続方法が 合っていない

- ▶ ISDN Uポートに接続している場合は、本機 の電源を切り、DSUスイッチまたはTERM(タ ーミネータ)スイッチが「OFF」になっている 場合は両方とも「ON」にしてから電源を入れ 直す。
	- すでにDSUスイッチとTERMスイッチが 「ON」になっている場合は、RVS/NOR(極性 反転)スイッチを逆に切り替えてから電源を 入れ直す。
- ▶ ISDN S/Tポートに接続している場合は、本 機の電源を切り、DSUスイッチを「OFF」、 TERM(ターミネータ)スイッチを「OFF」にし てから、電源を入れ直す。
- ▶ DSUや、内蔵DSUを使用しているISDN機 器の電源が入っているか確認する。

### ISDN回線に接続していない

▶ 本機をアナログ回線のモジュラージャックで はなく、ISDN回線のモジュラージャックに 接続する。

### 本機が誤動作している

- ▶ 説明にしたがって本機を工場出荷状態に戻し てから(活用マニュアル86ページ)、本機の 設定をはじめからやり直す。
- ▶ それでもISDNランプが点灯しない場合は、 本機の修理を依頼してください。

▲[一覧](#page-0-0)に戻る

## <span id="page-8-0"></span>1-3 LANランプが点灯しない

### HUBやパソコンの電源が 入っていない

▶ 本機および本機に接続した機器の電源が入っ ていることを確認する。LANポートに機器 を正しく接続しても、接続した機器の電源が 入っていないときは、本機のLANランプは 点灯しない。

### 正しく接続されていない

▶ 本機側、パソコンおよびHUB側の双方のコ ネクタをいったん外してから、もう1度カチ ッとロックするまで差し込む。

LAN用のケーブルを使っていない

- ▶ ISDNケーブルを使用していないかどうか確 認する(コネクタ形状が全く同じなので注意 が必要)。
- ▶ 他のLANケーブルと取り替えてみる。

パソコンのLAN(ネットワーク)カ ードが正しく動作していない、 または接続モードが本機と合って いない

- ▶ パソコンのLANボード(カード)が正しくイン ストールされ、正しく動作していることを確 認する。
- ▶ パソコンのLANボード(カード)と本機の通信 速度および接続(二重)モードが合っているか 確認する。

▲[一覧](#page-0-0)に戻る

## <span id="page-9-0"></span>1-4 WANランプが点灯しない

ADSLモデムやケーブルモデムの 電源が入っていない

▶ 電源を入れる。

ADSLモデムやケーブルモデムと 正しく接続されていない

▶ 本機のWANポートおよびADSLモデムやケ ーブルモデムの配線をいったん外してから、 もう1度カチッと音がするまで差し込む。

正しいケーブルを使用していない

▶ ADSLモデムやケーブルモデムとパソコンを 接続するものと、同じタイプのケーブルで接 続する。

## <span id="page-10-0"></span>2-1 電話がかけられない

### アナログ機器の電源が 入っていない

▶ アナログ機器(電話機やFAX、モデムなど)に 電源が必要な場合に、電源コードやACアダ プタが抜けていないか、電源スイッチが「入」 になっているかどうかを確認する。

### アナログ機器が正しく 接続されていない

- ▶ モジュラーケーブルをいったん外して、カチ ッと音がするまでしっかりと差し込む。
- ▶ 他のモジュラーケーブルと取り替えてみる。

TELポートに実際に接続した機器 と「かんたん設定ページ」の TELポートの設定内容が 合っていない

- ▶ TELポートごとに設定した通りに、アナログ 機器を接続し直す。
- ▶ 「かんたん設定ページ」を開き、電話の設定内 容を確認する(活用マニュアル14ページ)。

### 同時に2つの機器を使用している

▶ インターネット接続と電話機を同時に使用し ている場合は、ISDNの2チャネルとも使用 中になるため、それ以上電話をかけられない。 アナログ機器は2つ接続できるが、同時に使 えるのは、ルータの接続を含めて2通話まで。

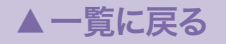

### 2-1 電話がかけられない(つづき)

### 擬似着信転送または擬似通信中 転送で2チャネル分を使っている

▶ 受話器を上げて「プップー、プップー」という 音が聞こえるときは、フッキングして強制切 断する。

αACRやsuperACRなどの ACR(自動電話会社接続機能)を 利用している

▶ ダイヤルの桁間隔時間(秒)(機能番号41)を 9秒以上に設定する(活用マニュアル19ペー ジ)。

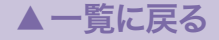

## <span id="page-12-0"></span>2-2 電話が着信しない

### アナログ機器の電源が 入っていない

▶ アナログ機器(電話機やFAX、モデムなど)に 電源が必要な場合に、電源コードやACアダ プタが抜けていないか、電源スイッチが「入」 になっているかどうかを確認する。

### アナログ機器が正しく 接続されていない(相手は呼出音)

- ▶ モジュラーケーブルをいったん外して、カチ ッと音がするまでしっかりと差し込む。
- ▶ 他のモジュラーケーブルと取り替えてみる。

### 何も接続していない TELポートがある(相手は呼出音)

▶ 機器を接続していないTELポートは、電話機 能設定の「TELポート使用制限の設定(機能番 号14)」を「使用しない」に設定する(活用マニ ュアル19ページ)。

### 同時に2つの機器を使用している (相手はビジー音)

▶ インターネット接続と電話機を同時に使用し ている場合は、ISDNの2チャネルとも使用 中になるため、それ以上電話を受けられない。 アナログ機器は2つ接続できるが、同時に使 えるのは、ルータの接続を含めて2通話まで。

## 2-2 電話が着信しない(つづき)

### 同じ回線に他のISDN機器が 接続されている(相手は呼出音)

▶ 他のISDN機器が応答していないか確認する。

### 着信転送が設定されている (相手は別の電話機につながる)

▶ 着信転送を解除する。着信転送が設定されて いると、着信が転送されます(活用マニュア ル65ページ)。

### 使用している電話機がナンバー・ ディスプレイに対応していない

- ▶ 電話機がナンバー・ディスプレイ非対応の場 合は、電話機能設定の「ナンバー・ディスプレ イ機能(機能番号39)」を「使用しない」に設定 する(活用マニュアル69ページ)。
- ▶ 電話機がナンバー・ディスプレイ対応の場合 は、電話機能設定の「ナンバー・ディスプレイ 機能(機能番号39)」を「使用する」に設定する (活用マニュアル69ページ)。

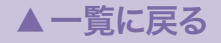

▲[一覧](#page-0-0)に戻る

<span id="page-14-0"></span>2-3 FAXやモデムが使えない

### 通話音量が大きすぎる/ 小さすぎる

▶ 通話音量が大きすぎたり、小さすぎたりする と、通信ができないことがある。「かんたん 設定ページ」や電話機から電話機能設定の「送 信PADの音量設定(機能番号61)」「受話PAD の音量設定(機能番号62)」で値を変更する。

### アースコードが接続されていない

▶ アースコードが正しく接続されていないと、 通信にノイズが入り、つながりにくくなるこ とがある。必ず、アースコードで本機のアー ス端子とコンセントのアース(接地)端子を接 続する。

<span id="page-15-0"></span>2-4 ダイヤルイン着信しない

回線番号ごとに電話番号、 ダイヤルインの設定が正しく 行われていない

▶「電話の設定」-「ISDN電話の設定」-「TEL1 (TEL2)ポートの設定」-「基本設定」画面で、 正しく設定する(活用マニュアル73ページ)。

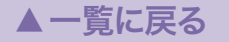

<span id="page-16-0"></span>2-5 ナンバー・ディスプレイが使えない

### ナンバー・ディスプレイを 使用しない設定になっている

▶「電話が着信しない」を参照して、正しく設定 する。

使用している電話機がナンバー・ ディスプレイに対応していない

▶「電話が着信しない」を参照して、正しく設定 する。

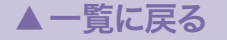

▲[一覧](#page-0-0)に戻る

## <span id="page-17-0"></span>2-6 擬似着信転送が使えない

### 擬似着信転送を使えるように 設定をしていない

▶ 擬似着信転送をするための設定を行う(活用 マニュアル64ページ)。

### 擬似着信転送するTELポートを 誤って指定している

▶ TELポートごとに異なる転送先アドレスを設 定する場合は、それぞれのポートを指定して 着信させるようにいナンバーやダイヤルイン 番号を設定する(活用マニュアル72~73ペ ージ)。

<span id="page-18-0"></span>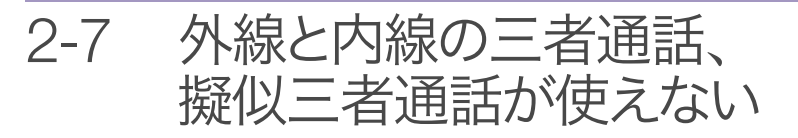

もう1つのTELポートで外線と 内線の三者通話あるいは擬似三者 通話している

- ▶ 本機で接続できる外線と内線の三者通話ある いは擬似三者通話は合わせて1接続のみ。
- ▶ もう1つのTELポートの三者通話が終了して から、外線と内線の三者通話あるいは擬似三 者通話を行う。

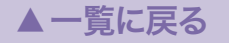

## <span id="page-19-0"></span>2-8 カスケード接続されたISDN回線が 使えない

### カスケード接続機能と外線と内線 の切り替え通話や三者通話、ある いは擬似の切り替え通話や三者通 話を併用している

▶ 外線と内線の切り替え通話や三者通話、ある いは擬似の切り替え通話や三者通話を終了す る。

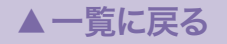

▲[一覧](#page-0-0)に戻る

## <span id="page-20-0"></span>2-9 INSボイスワープが使えない

「あなたがおかけになった電話番号は、現在ご利用いただけません」と アナウンスが流れる

### INSボイスワープを 契約していない

▶ ご利用の電話会社へINSボイスワープを申し 込む(有料)。詳しくは、ご利用の電話会社に お問い合わせください。

### 発信者番号を通知していない

▶ ダイヤルイン、i・ナンバー、代表取扱サービ スなどを契約した回線でINSボイスワープの 設定を変更するには、INSボイスワープを契 約した電話番号を交換機に通知する必要があ る。

 「電話の設定」-「ISDN電話の設定」-「TEL1 (TEL2)ポートの設定」-「基本設定」画面で電 話番号を正しく入力して、回線番号を通知 するように設定する(活用マニュアル66ペー ジ)。

### INSボイスワープを使えるように 設定をしていない

▶ 電話局側のINSボイスワープの設定を開始(使 用する)にする。詳しくは、ご利用の電話会 社にお問い合わせください。

### INSボイスワープを契約した電話 番号とは異なる電話番号を、発信 者番号として通知している

- ▶「電話の設定」-「ISDN電話の設定」-「TEL1 (TEL2)ポートの設定」-「基本設定」画面で電 話番号を正しく入力して、回線番号を通知 するように設定する(活用マニュアル66ペー ジ)。
- ▶ TELポートごとに異なる電話番号を割り当て ている場合は、INSボイスワープを契約した 電話番号を割り当てているTELポートに接続 した電話機から、必要な操作を行う。

▲[一覧](#page-0-0)に戻る

## <span id="page-21-0"></span>2-10 INSボイスワープの設定を変更できない 「142」をダイヤルしても、設定が変更できない

### アナログ回線用のボイスワープと 同じ操作を行っている

- ▶ ISDN回線用のボイスワープの操作は、アナ ログ回線用の操作と異なる。NTTの資料を参 照して、正しい操作を行う。
- ▶ ISDN回線の場合はアナログ回線と異なり、 「142」をダイヤル後に音声ガイダンスを待た ずに続けてダイヤルする。

 転送サービスを開始する場合の例:「14211」 と続けてダイヤルする。

### INSボイプワープサービスで 利用可能な番号

- ▶ 転送サービスを停止する場合  $1420<sub>1</sub>$
- ▶ 転送サービスを開始する場合
	- 「14211」…無条件転送
	- 「14212」…無応答時転送
	- 「14213」…話中時転送
	- 「14214」…無応答時および話中時転送
- ▶転送サービスの開始/停止の確認をする場合 「1428」
- ▶ サービス設定を行う場合
	- 「1422」、「1423」、「1424」
- ▶リモートコントロールで設定する場合 「1427」

▲[一覧](#page-0-0)に戻る

## <span id="page-22-0"></span>2-11 INSキャッチホンが使えない

### INSキャッチホンを 契約していない

▶ ご利用の電話会社へINSキャッチホンを申し 込む(有料)。詳しくは、ご利用の電話会社に お問い合わせください。

### 話中の着信通知が「しない」に 設定されている

▶「電話の設定」-「ISDN電話の設定」-「TEL1 (TEL2)ポートの設定」-「着信機能設定」画面 で、話中の着信通知を「する」に設定する(活 用マニュアル56ページ)。

### INSキャッチホンが使用「しない」 に設定されている

▶「電話の設定」-「ISDN電話の設定」-「フレッ クスホンの共通設定」画面で、「INSキャッチ ホン」を使用「する」に設定する(活用マニュア ル56ページ)。

▲[一覧](#page-0-0)に戻る

<span id="page-23-0"></span>3-1 「かんたん設定ページ」を表示できない

本機がパソコンを認識していない (LANランプが点灯していない)

▶ 「1-3 LANランプが点灯しない」の説明に従っ て、問題を解決する。

### 本機が誤動作している

▶ 本機を初期状態に戻してから、設定をやり直 す(活用マニュアル86ページ)。

パソコンのネットワーク設定が 不適切(LAN上の他のパソコンやネットワーク プリンタも使用できない)

- ▶ LANボードやLANカードの設定をやり直し て、パソコンを再起動する。
- ▶ Windowsの場合は、IPアドレスをリセット する(活用マニュアル133ページ)。
- ▶ Macintoshの場合は、「TCP/IP」コントロー ルパネルの[経由先]を[Ethernet]、[設定方 法]を[DHCPサーバを参照]に設定してから、 設定を保存する。

### 本機のIPアドレスを変更した

- ▶本機に設定したIPアドレス「http://(本機の IPアドレス)/」にアクセスする。
- ▶ 本機とLANに接続しているすべてのパソコ ンを再起動する。再起動または電源を切るこ とができないときは、パソコンを1台だけ本 機に接続し、それ以外のLANケーブルを取 り外してから、本機とパソコンの電源を入れ る。
- ▶ パソコンの設定が同じIPアドレス範囲になっ ているか、他の機器とIPアドレスが重なって いないか確認する。

次ページ▶

## 3-1 「かんたん設定ページ」を表示できない(つづき)

### 本機のURLが不適切である

▶ 本機を初めて使うときや工場出荷状態に戻 した後は、「http://192.168.100.1/」または 「http://setup.netvolante.jp/」にアクセスす る。

### パソコンのWebブラウザの 接続経路設定が、LAN経由に なっていない

▶ Windows版InternetExplorer6の場合、「イ ンターネットオプション]の[接続]タブでダ イヤルアップ接続をする設定になっていると、 「かんたん設定ページ」にアクセスできないの で、[ダイヤルしない]に変更する。

### パソコンのWebブラウザで Proxy(プロキシ)サーバを 使用している

- ▶ プロキシの設定が正しくないと、「かんたん 設定ページ」が表示できなくなる。
- ▶ Windows版InternetExplorer6の場合
	- メニューから[ツール]→[インターネットオ プション]→[接続]タブ→[LANの設定]を開 き、[プロキシサーバーを使用する]のチェッ クをはずす。

次ページ▶

3-1 「かんたん設定ページ」を表示できない(つづき)

### パソコンをWebブラウザ経由で 遠隔操作している

▶ IPアドレスによるアクセス制限機能が働いて いると、許可されていないホストからのアク セスに対しては、「Error503 This server is available to members only. I'm sorry, your host is not member.」と表示される。遠隔操 作する場合は、「HTTPの利用を許可するホ スト」の設定を変更する(活用マニュアル83 ページ)。

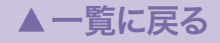

▲[一覧](#page-0-0)に戻る

## <span id="page-26-0"></span>3-2 パスワードを入力しても 「かんたん設定ページ」が表示されない

### パスワードが間違っている (パスワードエラーが表示される)

- ▶ パスワードは、全角/半角や大文字/小文字 の違いも区別される。必ず半角の英数字で大 文字/小文字まで正確に入力する。
- ▶ Webブラウザに認証情報(ユーザ名、パスワ ード)が残っていると、それを自動的に送信 するため、エラーになる場合がある。ユーザ 名を削除してからパスワードを入力し直すか、 ブラウザをいったん終了してから「かんたん 設定ページ」を開き直す。

### ログインパスワードではかんたん 設定ページにアクセスできない

▶ パスワードを設定している場合は、管理パス ワードを入力する。

## <span id="page-27-0"></span>3-3 設定内容が元に戻ってしまう

### 設定後に[設定の確定]を クリックしていない

▶「かんたん設定ページ」で設定を変更したとき は、必ず[設定の確定]をクリックして設定を 保存する。[設定の確定]をクリックせずに[ト ップへ戻る]をクリックしたり画面を閉じた りすると、設定内容は保存されない。

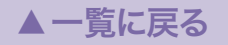

<span id="page-28-0"></span>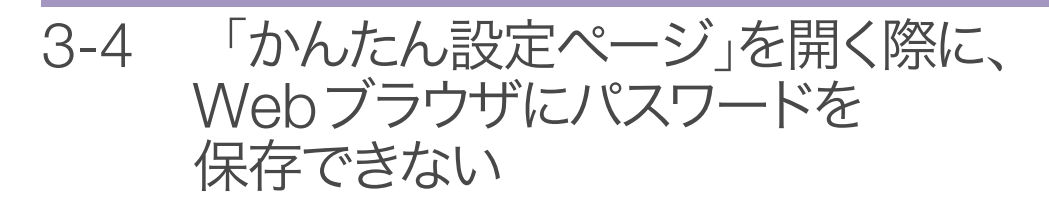

「ネットワークパスワードの入力」 画面で、ユーザ名を空欄に している

▶ Webブラウザによっては、パスワードを保 存するためにユーザ名の入力が必要な場合が ある。この場合は、任意の文字列を入力する。

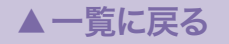

## <span id="page-29-0"></span>4-1 ダイヤルアップで接続できない

本機がISDN回線を認識していない (ISDNランプが点灯していない)

▶ 「1-2 ISDNランプが点灯しない」の説明に従 って、問題を解決する。

### 本機に接続できない

(パソコンから「かんたん設定ページ」を開けない)

- ▶ パソコンを再起動する。
- ▶ Windowsの場合は、IPアドレスをリセット してから、もう1度接続してみる。 「3-1「かんたん設定ページ」を表示できない」 の説明に従って、問題を解決する。

### 自動接続先のプロバイダ情報が 登録されていない

- ▶「かんたん設定ページ」で接続するプロバイダ の情報を設定する。
- ▶ 「かんたん設定ページ」で自動接続設定を「入」 にしてから、接続するプロバイダを選ぶ。

同時に2つの機器を使用している (ISDN回線接続時のみ)

▶ アナログ機器で2チャネル分を使っている場 合は、インターネットへ接続できない。アナ ログ機器の回線使用状態を確認する。

次ページ▶

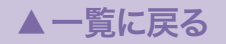

◀前ページ

### 4-1 ダイヤルアップで接続できない(つづき)

### 累積料金が接続制限値を 超えている

▶ プロバイダ累積料金や累積接続時間、累積発 信回数が接続制限値に達していると、プロバ イダに接続できなくなる。

 意図しない接続や異常課金がないことを確認 してから、「かんたん設定ページ」でプロバイ ダの累積料金をリセットすると、接続できる ようになる(活用マニュアル106ページ)。

プロバイダの電話番号が間違って いる

(「かんたん設定ページ」のトップページに、「接続で きませんでした。電話番号を確認してください」と 表示される)

▶ 番号違いやアナログ専用アクセスポイントの 電話番号の場合は、接続できない。プロバイ ダの接続情報書類を確認し、「プロバイダの 登録/修正」画面で正しいプロバイダの通信 速度とISDN対応電話番号を入力し直す。

次ページ▶

### 4-1 ダイヤルアップで接続できない(つづき)

ユーザー IDまたはパスワードが 間違っている

(「かんたん設定ページ」のトップページに、「IDまた はパスワードの認証に失敗しました」と表示される)

- ▶ プロバイダの接続情報書類を確認して、正し いユーザIDとパスワードを入力し直す。
- ▶ Windowsで専用線接続の場合は、ゲートウ ェイ情報に本機のアドレスが設定されている か確認する。
- ▶ Macintoshの場合は、TCP/IPの経由先が正 しく設定されているか確認する。
- ▶ プロバイダの認証サーバが混雑していると、 接続に失敗することがある。しばらく時間を おいてから、アクセスし直す。

アクセスポイントが混雑している (「かんたん設定ページ」のトップページに、「相手が 話中です」と表示される)

- ▶ プロバイダのアクセスポイントが混雑してい る。しばらく時間をおいてから、かけ直す。
- ▶ プロバイダのアクセスポイントのISDN対応 電話番号を、もう1度確認する。
- ▶ 他のアクセスポイントがある場合は、別の番 号を設定してみる。

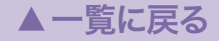

▲[一覧](#page-0-0)に戻る

## <span id="page-32-0"></span>4-2 フレッツ・ISDNで接続できない

本機がISDN回線を認識していない (ISDNランプが点灯していない)

▶ 「1-2 ISDNランプが点灯しない」の説明に従 って、問題を解決する。

### フレッツ・ISDN契約していない

▶ フレッツ・ISDN契約しているかどうかを確認 する。

### 電話番号が間違っている

▶ NTTから指定された、フレッツ・ISDN専用の 電話番号「1492」を指定する。

### 本機にISDN番号を登録していない

▶ フレッツ·ISDN契約した電話番号を本機に登 録しないと、接続できない。設定マニュアル の60ページからの操作をやり直して、正し く設定する。

### ユーザIDまたはパスワードが間違 っている

- ▶ プロバイダから指定されたユーザIDに加え て、プロバイダ名まで指定する必要がある (例:username@xxx.ne.jp)。
- ▶ フレッツ·ISDNとプロバイダの設定資料を参 照して、正しく入力する。

▲[一覧](#page-0-0)に戻る

## <span id="page-33-0"></span>4-3 フレッツ・ADSLやBフレッツで 接続できない

### 本機がブロードバンド回線を認識 していない(WANランプが点灯していない)

▶ 「1-4 WANランプが点灯しない」の説明に従 って、問題を解決する。

### ユーザIDまたはパスワードが 間違っている

- ▶ プロバイダから指定されたユーザIDに加え て、プロバイダ名まで指定する必要がある (例:username@xxx.ne.jp)。
- ▶ フレッツ·ADSLとプロバイダの設定資料を 参照して、正しく入力する。

▲[一覧](#page-0-0)に戻る

<span id="page-34-0"></span>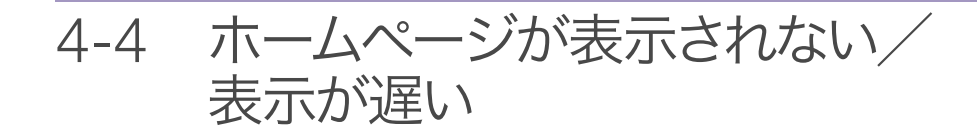

### プロバイダ設定のDNSサーバ アドレスが間違っている

- ▶ プロバイダ接続設定にDNSサーバアドレス が設定されているか確認する。
- ▶ 各パソコンのDNSサーバアドレス設定に本 機のIPアドレスを入力してから、パソコンを 再起動する。
- ▶ WebサーバやDNSサーバが混雑または停止 している可能性がある。しばらく時間をおい てから、アクセスし直す。

### 本機のフィルタが動作している

- ▶ プロバイダから与えられたIPアドレスがプラ イベートアドレスで、ファイアウォールなど のセキュリティフィルタを適用している場合 は、セキュリティレベルを2か4、または6 に変更する(活用マニュアル78ページ)。
- ▶ プロバイダから与えられたIPアドレスと本機 に設定したIPアドレスが重複している。
	- 「かんたん設定ページ」の「LANの設定」画面 で、本機のIPアドレスをプロバイダから与 えられたものと重複しないアドレスに変更す る(活用マニュアル84ページ)。

 この場合、本機のファイアウォール機能は再 適用する必要がある。

次ページ▶

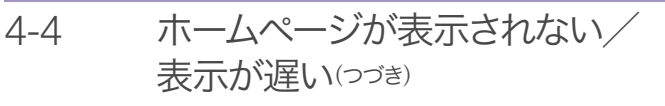

### 回線の種類に問題がある (PPPoE方式ADSL接続時のみ)

◀前ページ

▶ ADSL回線の種類によっては、標準的な設定 のままでは、一部のホームページのデータが 受信できないか、データの受信が非常に遅く なることがある。

 いったん接続を切断してから、「かんたん設 定ページ」の「詳細設定と情報」ー「基本接続 の詳細な設定」ー「プロバイダの登録/修正」 画面でMTUに1454などの値を設定して、接 続し直す。

### プロバイダから与えられた IPアドレスと本機に設定した IPアドレスが重複している

▶「かんたん設定ページ」の「LANの設定」画面 で、本機のIPアドレスをプロバイダから与え られたものと重複しないアドレスに変更する (活用マニュアル84ページ)。

 この場合、本機のファイアウォール機能は再 適用する必要がある。

### 回線やプロバイダ、Webサーバが 混雑している

▶ 時間帯などによっては、非常に遅くなる場合 がある。回線速度に比べて非常に遅い状態が 続く場合は、ご利用の回線業者やプロバイダ にお問い合わせください。

▲[一覧](#page-0-0)に戻る

# <span id="page-36-0"></span>4-5 128kbit/s(MP接続)で接続できない

### プロバイダとMP接続の契約を していない

- ▶ MP接続するには、プロバイダが対応してい る必要がある。ご利用のプロバイダへお問い 合わせください。
- ▶ プロバイダにより、別途MP接続契約が必要 な場合がある。ご利用のプロバイダへお問い 合わせください。

#### ご注意

 MP接続に対応していないプロバイダに対し て、MP接続の設定や発信は絶対に行わない でください。2チャネル目が発信とエラーを 繰り返し、多額の料金を請求される場合があ ります。

### MP対応の電話番号以外に ダイヤルしている

▶ MP接続対応の電話番号(アクセスポイント) にかけないと、接続できない。プロバイダの 接続情報書類を確認し、MP接続対応の電話 番号に設定し直す。

### 端末型プロバイダ接続の設定で、 MPを使用する設定になって いない

▶ 「かんたん設定ページ」の「プロバイダの登録 /修正」画面で「MPを使用する」を選ぶ(活用 マニュアル107ページ)。

## 4-5 128kbit/s(MP接続)で接続できない(つづき)

「MP関連」の設定で「通信の負荷に 応じてチャネル数を増減させる」を 選んでいる

▶「通信の負荷に応じてチャネル数を増減させ る」を選んでいる場合、通常は1チャネルの み接続される。データ通信量が多くなると、 自動的に2チャネル接続される。

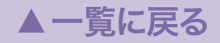

## <span id="page-38-0"></span>5-1 電話番号をダイヤルしても、話中音に なってしまう

### VoIP通話が利用できない設定に なっている

- ▶ 「電話の設定」-「VoIPの設定」-「VoIPの基本 設定」画面で、「VoIP機能」を「使用する」に設 定する。
- ▶ 「電話の設定」-「VoIPの設定」-「VoIPの基本 設定」画面で、対応するTELポートの「VoIP 機能」を「使用する」に設定する。

### 必要な識別番号(プレフィックス)を ダイヤルしていない

- ▶ 設定したプレフィックスをダイヤルしてから、 NetVolanteインターネット電話番号をダイヤ ルする。
- ▶ 「電話の設定」- 「VoIPの設定」- 「VoIPの基本 設定」画面で、プレフィックスの番号を適切 な番号に変更する。

ネットボランチ電話番号の場合、 ダイヤルした番号が間違っている

▶ 相手の正しいネットボランチ電話番号をダイ ヤルする。

次ページ▶

## 5-1 電話番号をダイヤルしても、話中音になってしまう(つづき)

ネットボランチ電話番号の場合、 相手がネットワークに繋がって いない

▶相手がネットワークに繋がっていることを確 認してから電話する。

電話番号がインターネット 電話帳に登録されていない

▶ 登録されている電話番号をダイヤルする。 ▶ 新たに電話番号を登録する。

インターネット電話帳の相手の アドレスが間違っている

▶ インターネット電話帳に正しいアドレスで登 録し直す。

### 相手が着信を拒否している

▶ インターネット電話帳に登録されている内容 のユーザ名の設定が正しいか確認し、修正す る。

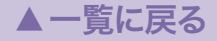

## <span id="page-40-0"></span>5-2 電話番号をダイヤルしても、 何も音がしない

(30秒ほど経過すると、話中音となる)

インターネット電話帳の相手の アドレスが間違っている

▶ 正しいアドレスで登録し直す。

相手がネットワークに 接続していない

▶ 相手がネットワークに繋がっていることを確 認してから電話する。

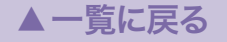

▲[一覧](#page-0-0)に戻る

## <span id="page-41-0"></span>5-3 VoIP通話が着信しない

### VoIP通話が利用できない設定に なっている

- ▶ 「電話の設定」-「VoIPの設定」-「VoIPの基本 設定」画面で、「VoIP機能」を「使用する」に設 定する。
- ▶ 「電話の設定」-「VoIPの設定」-「VoIPの基本 設定」画面で、対応するTELポートの「VoIP 機能」を「使用する」に設定する。

インターネット電話着信時の 宛先ユーザ名が、着信できない ユーザ名になっている

- ▶ 「電話の設定」-「VoIPの設定」-「VoIPの基本 設定」画面で、対応するTELポートの「着信許 可」を「すべて許可」に設定する。
- ▶ 通信相手に自分が設定しているユーザ名を知 らせ、そのユーザ名宛に発信してもらうよう にする。

▲[一覧](#page-0-0)に戻る

## <span id="page-42-0"></span>5-4 VoIP通話で雑音が多い

### 他に帯域を大幅に使用する通信 (ストリーミング配信など)を行っている

- ▶ 通信を終了してから、VoIP通話で電話をか ける。
- ▶ 「電話の設定」-「VoIPの設定」-「VoIPの基本 設定」画面で、「QoS」を「VoIPを優先する/ 送信帯域を制限する」に設定する。
- ▶ 他の通信で使用する帯域がアプリケーション で設定可能であれば、使用する帯域を少なく する。

### 相手との間に帯域の狭い経路が 存在する

- ▶ 複数のサービスと契約している場合は、サー ビスを変えてみる。
- ▶ 時間帯を変えて、通話をためす。

## <span id="page-43-0"></span>5-5 電話番号をダイヤルしている途中で 発信してしまう

先にダイヤル途中で発信してしま った番号が、今ダイヤルしている 番号の最初に含まれている (その番号までを入力した時点で発信してしまう )

▶ 即時発信しないように analog rapid call コマ ンドで設定を変更する。詳しくはコマンドリ ファレンスをご覧ください。

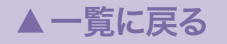

▲[一覧](#page-0-0)に戻る

## <span id="page-44-0"></span>6-1 本機やパソコンで、NTPサーバを 使った時刻合わせができない

### NTPサーバのIPアドレスや ドメイン名が間違っている

- ▶ 入手したNTPサーバ情報と比較し、正しく 設定されていることを確認する。
- ▶ NTPサーバに対してpingを実行し、NTPサ ーバが稼動していることを確認する。

### 登録されているNTPサーバへの 経路が設定されていない

▶ プロバイダ設定や経路設定を確認する。

### 本機のセキュリティフィルタが 動作している

- 1「かんたん設定ページ」の「IPv4ファイアウォ ールの設定」画面で、「静的フィルタの一覧」 の下部に表示されているNTPポート(ポート 番号123)を通す(Pass)フィルタ(36 / 37 番)の[入]と[出]の両方にチェックを付ける。
- 2 セキュリティレベルを6または7にする(活用 マニュアル78ページ)。

▲[一覧](#page-0-0)に戻る

## <span id="page-45-0"></span>6-2 ネットボランチDNSサービスで ホストアドレスを取得できない

### プロバイダによっては、 登録/更新してすぐに名前解決が できない場合がある

▶ しばらく時間をおいてから、再度試してみる。

### ネットワーク型プロバイダ接続で 接続している

▶ ネットワーク型プロバイダ接続で接続してい る場合は、ネットボランチDNSサービスは 利用できない。IPアドレスを直接指定して接 続する。

### プロバイダからプライベート IPアドレスが割り当てられている

▶ 本機にグローバルIPが割り当てられていない 環境では、ネットボランチDNSサービスは 利用できない。

## <span id="page-46-0"></span>6-3 PPTPを利用したリモートアクセスや LAN間接続ができない

### プロバイダからプライベート IPアドレスが割り当てられている

▶ 本機にグローバルIPが割り当てられていない 環境では、PPTP関連の機能は利用できない。

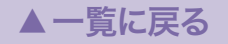

## <span id="page-47-0"></span>6-4 カスケード接続機能で通話できない

接続されていない機器が、 接続されているような設定に なっている

▶ アナログ親機側と子機側のルータをそれぞれ 正しい設定に変更する(活用マニュアル36~ 37ページ)。

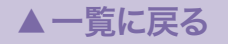

▲[一覧](#page-0-0)に戻る

## <span id="page-48-0"></span>通信料金に異常がある

### 料金情報や通信記録を見て 使った覚えのない通信料金が あった場合は

自動接続機能でインターネットへ接続している 場合は、パソコンのソフトウェアや機器が自動 的にインターネットへ接続している疑いがあり ます。また、ソフトウェアによっては、パソコ ンを起動しているだけで自動的に動作するもの があり、知らないうちに自動発信を繰り返して いる場合があります。放置すると、多額の通話 料金になる場合がありますので、こまめに料金 や通話記録を確認してください。

▶[通信料金](#page-65-0)の問題について詳しくは、 別紙をご覧ください→[クリック]

次のような場合は、特にご注意ください

- ▶ 本機を使い始めた時
- ▶ 本機のプロバイダ接続設定を変更した時
- ▶ パソコンのダイヤルアップネットワーク設定 を変更した時
- ▶ MP接続を設定した時
- ▶ Real Plaverをインストールした時
- ▶ パソコンに新しいソフトウェアをインストー ルした時
- ▶ ネットワークに新しいパソコンやネットワー ク機器、周辺機器などを接続した時
- ▶ 本機のファームウェアをリビジョンアップし た時
- ▶ その他、いつもと違う操作を行ったり、通信 の反応に違いを感じた時など

▲[一覧](#page-0-0)に戻る

## <span id="page-49-0"></span>パスワードを忘れてしまった場合は

### 次の方法で再設定します

- 1 本体背面のRESETスイッチを押して離す。
- 2 本機の起動が完了するのを待つ。
- 3 本機背面のINITスイッチを10秒以上押し続 ける。

▶パスワードなしで「かんたん設定」画面にア クセスできるようになります。

4 10分以内に、新しいパスワードを登録する。 ▶詳しくは「活用マニュアル」(別冊)の「本機 へのアクセスを制限する」(82ページ)をご覧 ください。

### ご注意

- ・ INITスイッチを押す操作は、電源投入後1回 しか行うことが出来ません。
- ・ INITス イ ッ チ を 押 す 操 作 は、password reenter コマンドにより無効にすることがで きます。詳しくはコマンドリファレンスをご 覧ください。

▲[一覧](#page-0-0)に戻る

## <span id="page-50-0"></span>最新情報の入手先は?

本機に関する最新情報は、インターネットのホームページで入手できます。 設定に関する初歩的な情報からルータの専門的な情報まで、 それぞれの目的別に用意していますので、十分ご活用ください。

### NetVolanteシリーズの ホームページ

▶ 本機やNetVolanteシリーズに関する最新情 報をご覧いただけます。 <http://NetVolante.jp/>

### NetVolanteシリーズで お問い合わせの多い質問(FAQ)

▶本機やNetVolanteシリーズに関するQ&A をご覧いただけます。ネットボランチのホー ムページ(<http://NetVolante.jp/>)から、必 要な情報を入手してください。

### NetVolanteシリーズの リビジョンアップ情報

▶本 機 やNetVolante シ リ ー ズ の 最 新 フ ァ ームウェアに関する情報をご覧いただけ ます。ネットボランチのホームページ (<http://NetVolante.jp/>)を表示してから、 リビジョンアップ情報のページを表示してく ださい。

## RTシリーズのホームページ

▶ RTシリーズのルータに関する最新情報やル ータの技術情報、高度な利用方法などをご覧 いただけます。 <http://www.rtpro.yamaha.co.jp/>

▲[一覧](#page-0-0)に戻る

## <span id="page-51-0"></span>サポート窓口のご案内

### お問い合わせの前に

#### 本書をもう1度ご確認ください

本書をよくお読みになり、問題が解決できない かどうかご確認ください。本機に付属の設定マ ニュアルや活用マニュアルも、あわせてご覧く ださい。

#### ログ情報や設定情報をご確認ください

お客様のルータの状態を把握するために、弊社 の担当者がログ(syslog)情報や設定(config)情 報を確認させていただくことがあります。特に 電子メールでお問い合わせの際は、ログ情報や 設定情報を問題の症状とあわせてお知らせいた だくことで、問題の解決が早まることがありま す。

ログ情報や設定情報を確認する

以下の方法でご確認ください。

- 1 パソコンでWebブラウザを起動して、ファ イルメニューの[開く]を選ぶ。
	- ▶「ファイルを開く」画面が表示されます。
- 2「http://setup.netvolante.jp/」と 半 角 英 字 で入力してから、[OK]をクリックする。 本機のIPアドレス(工場出荷状態では192. 168.100.1)を半角英数字で入力して開くこ ともできます。
	- qトップ画面が表示されます。
- 3「詳細設定と情報]をクリックする。 ▶「詳細設定と情報」画面が表示されます。
- 4 ログ情報を確認したいときは「本機のログ (syslog)のレポート作成」、設定情報を確認 したいときは「本機の全設定(config)のレポ ート作成」の[実行]をクリックする。

▶本機のログ表示または全設定情報が表示さ れます。

### サポート窓口のご案内(つづき)

### お問い合わせ窓口

本機に関する技術的なご質問やお問い合わせは、 右記へご連絡ください

ネットボランチコールセンター

- $\blacktriangleright$  TEL 03-5715-0350
- ▶ NetVolanteインターネット電話番号
	- TEL ##62594341

 (日・祝日、年末年始を除く9時~12時、 13時~17時)

電子メールでのお問い合わせ

▶ Webお問い合わせページ: <http://NetVolante.jp/>  $\blacktriangleright$  メールアドレス:

support@netvolante.jp

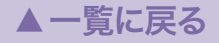

<span id="page-53-0"></span>本機の保証サービスについて

本機や本機の付属品に不良があった場合は、す ぐにご購入の販売店へご連絡ください。また、 通常のご使用で故障が発生した場合は、保証期 間中は無償にて修理いたします。ご購入の販売 店またはネットボランチコールセンターへご連 絡ください。また保証期間後は、有料にて修理 いたします。

なお、保証期間中の修理には、保証書が必要で す。ご購入時に「お買い上げ年月日」と「販売店名」 の記入をご確認の上、保証書をお受け取りくだ さい。保証書がない場合は、保証期間内であっ ても有料となります。

保証期間:ご購入から1年間

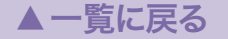

<span id="page-54-0"></span>切断コード一覧

#### 0 ············ 通信中または正常切断

#### 1 ............... 欠番

存在しない番号に発信した。相手先番号に間違 いがある。

#### 2 ............... 指定中継網へのルートなし

相手先番号への中継網が存在しないかサービス を提供していない。相手先番号に間違いがある。

#### 3・ ・ ・ ・ ・ ・ ・ ・ ・ ・ ・ ・ ・ ・ ・相手へのルートなし

網が相手先番号へ着信を受け付けない。相手先 番号に間違いがある。

#### 6・ ・ ・ ・ ・ ・ ・ ・ ・ ・ ・ ・ ・ ・ ・チャネル利用不可

選択したBチャネルが使用できない。すでに2 つのBチャネルが使用されている可能性がある。

#### 16 ............ 正常切断

17 ............ 着ユーザビジー

発信した相手がすでに他の端末と通信中で通信 できない。相手が話中。

#### 18 ............. 着ユーザレスポンスなし

発信したが規定時間内に何の反応も返ってこな かった。相手の電源が切れているか、相手先番 号が間違っている可能性がある。

#### 19 ……… 着ユーザ呼出中 / 応答なし

発信した相手から呼出(ALERT)による反応があ ったが、その後規定時間内に応答の反応がなか った。相手が電話を取れない状況にあるか、相 手先番号が間違っている可能性がある。

#### 20 ・ ・ ・ ・ ・ ・ ・ ・ ・ ・ ・ ・加入者不在

移動局と無線交信を行なえない。相手の携帯電 話などの電源が入っていないか圏外にいる。

#### 21 …………… 诵信拒否

次ページ▶

何らかの理由で相手端末が着信を拒否した。 ISDN関係のパラメータの不整合があるか、相 手先番号が間違っている可能性がある。 また、相手側が着信可能な設定になっているか 確認する。

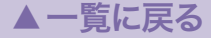

▲[一覧](#page-0-0)に戻る

### 切断コード一覧(つづき)

#### 22 ............ 相手加入者番号変更

相手の番号が変更されている。相手先番号に間 違いがある。

26 ……… 選択されなかったユーザの切断復旧 着信に対して応答したが、他の端末の方が早く 応答しており、自端末の応答は選択されなかっ た。

#### 27 ........... 相手端末故障中

相手端末の電源OFFや故障、回線抜けなどによ り相手インタフェースの起動不可。通信中に電 源をいきなり落した時など。

28 ............無効番号フォーマット (不完全番号) 相手先番号に間違いがある。

30 ………… 状能問合せへの応答 網からの状態問合せに対する応答を示す。

31 ………… その他の正常クラス

◀前ページ

#### 34 ………… 利用可回線 / チャネルなし

利用可能な回線/Bチャネルがない。すでに2 つのBチャネルが使用されている可能性がある。

#### 38 ........... 網故障

網に比較的長時間続きそうな障害が発生した。 しばらく使用を見合わせる必要がある。

#### 41 ………… 一時的失敗

網に比較的長時間続きそうもない障害が発生し た。再発信で接続できる可能性がある。

#### 42 ........... 交換機輻輳

次ページ▶

網に障害(交換機が高トラフィックで輻輳)が発 生した。しばらく使用を見合わせる必要がある。

#### 43 ........... アクセス情報廃棄

網が要求されたアクセス情報を相手に届けるこ とができなかった。しばらく使用を見合わせる 必要がある。

### 切断コード一覧(つづき)

#### 44 ………… 要求回線/チャネル利用不可

要求した回線/ Bチャネルが相手側のインタフ ェースで提供できない。すでに2つのBチャネ ルが使用されている可能性がある。

47 ・ ・ ・ ・ ・ ・ ・ ・ ・ ・ ・ ・その他のリソース使用不可クラス

49 ··········· QOS(サービス品質)利用不可 要求されたQOS(Quality Of Service)が提供さ れない。(RT/RTAでは通常表示されない)

50 ............ 要求ファシリティ未契約

要求された付加サービスが提供されない。付加 サービスに契約せずに、端末に付加サービスの 設定がされている可能性がある。

57 ........... 伝達能力不許可

許可していない伝達能力が要求された。(RT/ RTAでは通常表示されない)

58 ............ 現在利用不可伝達能力 利用不可である伝達能力が要求された。 (RT/RTAでは通常表示されない)

63 ............ その他のサービスまたはオプションの 利用不可クラス

65 ............ 未提供伝達能力指定

サポートしていない伝達能力が要求された。 (RT/RTAでは通常表示されない)

#### 66 ………… 未提供チャネル種別指定

サポートしていないチャネル種別が要求された。 (RT/RTAでは通常表示されない)

#### 69 ............ 未提供ファシリティ要求

提供していない付加サービスが要求された。 (RT/RTAでは通常表示されない)

#### 70 ……… 制限デジタル情報伝達能力のみ可能

非制限デジタルを要求されたが、制限デジタル のみサポートしている。(RT/RTAでは通常表示 されない)

79 ............ その他のサービスまたはオプションの 未提供クラス

▲[一覧](#page-0-0)に戻る

◀前ページ

次ページ▶

切断コード一覧(つづき)

#### 81 ………… 無効呼番号使用

使用中のものと異なる呼番号のメッセージを受 信した。(RT/RTAでは通常表示されない)

#### 82 ……… 無効チャネル番号使用

使用できないチャネル番号を要求した。(RT/ RTAでは通常表示されない)

#### 83 ……… 指定された中断呼識別番号未使用

中断された呼と異なる呼番号で再開しようとし た。(RT/RTAでは通常表示されない)

#### 84 ………… 中断呼識別番号使用中

再開の可能性がある呼に対して中断を要求した。 (RT/RTAでは通常表示されない)

#### 85 ............. 中断呼なし

再開の可能性のある呼以外の呼に対して再開を 要求した。(RT/RTAでは通常表示されない)

#### 86 ………… 指定中断呼切断復旧済

すでに切断した呼に対して再開を要求した。 (RT/RTAでは通常表示されない)

#### 88 ............ 端末属性不一致

端末属性が一致しない端末に発信した。または そのような端末からの着信を受け取った。 相手先番号が間違っている可能性がある。例え ば、自側が同期PPPで相手側がアナログモデム の場合のように、双方での端末属性の設定に不 一致がある。

#### 91 ………… 無効中継網選択

誤ったフォーマットの中継網識別を受信した相 手先番号が間違っている可能性がある。

#### 95 ............ その他の無効メッセージクラス

#### 96 ・ ・ ・ ・ ・ ・ ・ ・ ・ ・ ・ ・必須情報要素不足

必要な情報要素が不足していた。不正な相手か らの着信を受け取った。(RT/RTAでは通常表示 されない)

#### 97 ………… メッセージ種別未定義または未提供

認識できないメッセージを受信した。不正な相 手からの着信を受け取った。(RT/RTAでは通常 表示されない)

▲[一覧](#page-0-0)に戻る

◀前ページ

次ページ▶

切断コード一覧(つづき)

#### 98 - ・・・・・・・ 呼状態とメッセージ不一致又は、メッ セージ種別未定義又は未提供

網との間で状態の不一致が発生した。ルータを 再起動する必要がある。

99 ............ 情報要素未定義

未定義の情報要素を受信した。(RT/RTAでは通 常表示されない)

100 .......... 情報要素内容無効 情報要素の内容に誤りがある。(RT/RTAでは通 常表示されない)

101 ……… 呼状能とメッセージ不一致 網との間で状態の不一致が発生した。ルータを 再起動する必要がある。

102 - タイマ満了による回復 レイヤ3でのタイムアウトが発生した。

111 ……… その他の手順誤りクラス

127 .......... その他のインタワーキングクラス

112・ ・ ・ ・ ・ ・ ・ ・ ・ ・L2リンクの設定に失敗した

モジュラーケーブルの接続などを確認する必要 がある。

545 ......... 相手が呼出中のまま応答せずにタイム アウトした

相手先番号が間違っている可能性がある。

#### 548 ……… コールバック手順に成功して相手から コールバックされるのを待っていたが タイムアウトした

相手先番号が間違っている可能性がある。

549 .......... コールバック手順の中でタイムアウト した

相手先番号が間違っている可能性がある。

次ページ▶

552 ········· 切断タイマ (isdn disconnect time) による切断 正常切断。

▲[一覧](#page-0-0)に戻る

◀前ページ

切断コード一覧(つづき)

- 553 ········· 出力切断タイマ (isdn disconnect output time)による切断 正常切断。
- 554 ……… 入力切断タイマ (isdn disconnect input time)による切断
- 正常切断。
- 555 ·········· Fast Data 切断タイマ (isdn fast disconnect time)による切断 正常切断。
- 556 ········· 強制切断タイマ (isdn forced disconnect time)による切断 正常切断。
- 769 .......... コールバックの応答がなかった コールバック手順での問題。相手先番号が間違 っている可能性がある。

770・ ・ ・ ・ ・ ・ ・ ・ ・ ・コールバックの応答に失敗した コールバック手順での問題。相手先番号が間違 っている可能性がある。

772 .......... 回線コネクタ抜けにより発信失敗

774 ……… 再発信禁止条件により発信失敗 しばらくしてから再発信すれば接続できる。

#### 780 ……… 累積課金による発信制限により発信失 敗

通信履歴などで「意図しない接続」が行なわれて いないことを確認後累積課金情報をクリアする。

781 ……… 累積接続時間による発信制限により発 信失敗

通信履歴などで「意図しない接続」が行なわれて いないことを確認後累積接続時間情報をクリア する。

#### 782・ ・ ・ ・ ・ ・ ・ ・ ・ ・累積発信回数による発信制限により発 信失敗

通信履歴などで「意図しない接続」が行なわれて いないことを確認後累積発信回数情報をクリア する。

▲[一覧](#page-0-0)に戻る

◀前ページ

次ページ▶

切断コード一覧(つづき)

#### 817 ……… PPTP 制御手順エラー

トンネルが確立されていないのに発呼要求や着 呼要求を受信した。トンネルを確立しているル ータ間でそれぞれサーバ、クライアントの設定 になっているか確認する。

818 ........ PPTP 制御パケットのフォーマット 誤り

接続相手が対応している機種か確認する。

819 …… PPTP 制御パケットの内容誤り 接続相手が対応している機種か確認する。

820 ......... PPTP内部リソース不足 RT/RTAでは通常表示されない。

821 …… PPTP Call ID エラー PPTP呼制御パケットの識別ID不一致。接続相 手が対応している機種か確認する。

822 ......... PPTP サーバのその他のエラー サーバ側(PAC)で起こったエラー。接続相手が 対応している機種か確認する。

#### 823 -------- PPTP クライアントのその他の エラー

クライアント側(PNS)で起こったエラー。接続 相手が対応している機種か確認する。

#### 824 - TCPレスポンス待ち

TCPのレスポンス待ち。接続相手先のホスト 名またはIPアドレスを確認する。

#### 825 ……… TCP レスポンス待ちタイムアウト

TCPのセッション要求に対する応答がない。接 続相手先が正しいかどうか確認する。

#### 826 ......... 相手応答なし

接続相手先からの応答がない。接続相手先が正 しいかどうか確認する。

827 ……… トンネル切断タイマタイムアウト

PPTPトンネル中にデータパケットがない状態 が続き、切断した。常時接続にしたい場合は、 トンネル切断タイマをOFFにして、キープアラ イブをONにする。

▲[一覧](#page-0-0)に戻る

◀前ページ

次ページ▶

### 切断コード一覧(つづき)

828 ........ キープアライブ失敗 接続相手先からの応答がなく、検出回数を越え たので切断した。接続相手先の状態を確認する。

### 848 ……… PPPoE接続でサーバによりサービス を拒否された

要求したサービスがサーバにより拒否された。 (RT/RTAでは表示されない)

849 .......... PPPoE接続でサーバによりサービス を拒否された

サーバが高トラフィックで輻輳している可能性 がある。

850 ·········· PPPoE接続で回復不能なエラーが発 生した

ログに表示された理由のエラーが発生した。

851 ········· PPPoE接続でPADIタイムアウト 接続先にサーバが存在しない。または、サーバ までの区間の回線状態が良くない可能性がある。

852 .......... PPPoF接続でPADRタイムアウト

サーバまでの区間の回線状態が良くない可能性 がある。

853 ·········· PPPoE同時接続数オーバー 同時接続数を越えて接続しようとした。

1025 ······· PIAFS接続でネゴシエーション失敗

相手がPIAFSに対応していないか、または無 線区間を含む回線状能が良くない可能性がある (相手と本機の間で、PIAFSの起動方式が一致 していない可能性がある)。

#### 1026 …… PIAFS接続でRTFが範囲を 超えている

相手がPIAFSに対応していないか、または無線 区間を含む回線状態が良くない可能性がある。

1027 …… PIAFS接続でT001 タイムアウト

相手がPIAFSに対応していないか、または無 線区間を含む回線状態が良くない可能性がある (相手と本機の間で、PIAFSの起動方式が一致 していない可能性がある)。

▲[一覧](#page-0-0)に戻る

◀前ページ

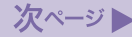

### 切断コード一覧(つづき)

#### 1028 …… PIAFS接続でT002 タイムアウト

相手がPIAFSに対応していないか、または無 線区間を含む回線状態が良くない可能性がある (相手と本機の間で、PIAFSの起動方式が一致し ていない可能性がある)。

1029 …… PIAFS接続でT003タイムアウト

相手がPIAFSに対応していないか、または無 線区間を含む回線状態が良くない可能性がある (相手と本機の間で、PIAFSの起動方式が一致し ていない可能性がある)。

1030 ······· PIAFS接続でT101 タイムアウト 相手がPIAFSに対応していないか、または無線 区間を含む回線状態が良くない可能性がある。

#### 1031 …… PIAFS接続でリンク解放受付K回 送出済

相手がPIAFSに対応していないか、または無線 区間を含む回線状態が良くない可能性がある。

1281 …… PPP手順においてI CPタイムアウト 設定誤りの可能性がある。

1282 …… PPP手順においてIPCPタイムアウト 設定誤りの可能性がある。

1285 …… PPP 手順においてIPV6CP タイムアウト 設定誤りの可能性がある。

1296 …… コールバックによる接続が拒否された 設定誤りの可能性がある。

1297 …… 相手による認証が拒否された 設定誤りの可能性がある。

#### 1298 …… 白分が認証を拒否した 設定誤りの可能性がある。

1299 …… 相手の認証に失敗した 設定誤りの可能性がある。

次ページ▶

切断コード一覧(つづき)

1300 …… 相手に認証させるのに失敗した 設定誤りの可能性がある。

### 1301 …… 相手に認証させるのに失敗した回数が 多すぎるため発信できない

設定誤りの可能性がある。

1302 …… 相手の認証でタイムアウトした 設定誤りの可能性がある。

1303 ……相手に認証させるのにタイムアウトし た 設定誤りの可能性がある。

### 1304 ……MPに失敗した回数が多すぎるため発 信できない

設定誤りの可能性がある。

#### 1305 …… I CPキープアライブによる発信に失 敗した

PPPoEサーバがダウンしているか、PPPoEサ ーバまでの回線のどこかに問題がある可能性が ある。

#### 1306 …… 暗号化失敗による着信拒否

MPPEのネゴシエーションで暗号化が成立せず に着信拒否した。相手先が暗号化ありの設定に なっているか確認する。

#### 3001 …… 着ユーザ名前異常

相手SIPアドレスのホスト名の名前解決に失 敗した。相手SIPアドレスが間違っているか、 DNSサーバが停止している可能性がある。

#### 3002 …… 経路なし

相手とVoIP通話をするための経路がない。イン ターネットに接続されていない可能性がある。

#### 3003 …… 着ユーザなし

相手SIPアドレスの宛先が存在しない。相手 SIPアドレスの設定が間違っている可能性があ る。

#### 3017 …… 着ユーザビジー

発信した相手がすでに他の端末と通信中で通信 できない。相手が通話中。

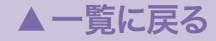

次ページ▶

### 切断コード一覧(つづき)

#### 3018 …… 着ユーザレスポンスなし

発信したが規定時間内に何の反応も返ってこな かった。相手の電源が切れているか、相手SIP アドレスが間違っている可能性がある。

#### 3019 …… 着ユーザ呼出中/応答なし

発信した相手から呼出(180 Ringing)による反 応があったが、その後、一定時間内(3分)に応 答の反応がなかった。相手が電話を取れない状 況にあるか、相手SIPアドレスが間違っている 可能性がある。

#### 3021 …… 着ユーザ拒否

何らかの理由で相手端末が着信を拒否した。相 手SIPアドレスが間違っている可能性がある。 また、相手側が着信可能な設定になっているか 確認する。

#### 3027 …… 相手端末故障中

◀前ページ

相手端末の故障などにより相手インタフェース の起動不可。相手端末障害により相手端末で着 信が出来ない状態になっている可能性がある。

#### 3028 …… 設定間違い

相手SIPアドレスが長すぎる。相手SIPアドレ スの設定が間違っている可能性がある。

#### 3034 …… VoIP 通話用利用可ポート無し

VoIP通話に使用するポートが確保できなかった。 すでにインターネット電話用の全てのポートが 使用されている。

#### 3057 …… メディア不一致

相手と通話するための方式が違う。相手が音声 通話が出来ない製品の可能性がある。

#### 3101 …… 機器エラー

本機内部でエラーが発生した。本機がおかしな 状態になっている可能性がある。

#### 3102 …… 自分宛

本機に発信しようとした。自分宛には発信でき ない。

3200 ······ その他のVoIP通話機能のエラー

▲[一覧](#page-0-0)に戻る

## <span id="page-65-0"></span>通信料金に異常がある

#### **料金情報や通信記録を見て使った覚えのない通話料金 があった場合は**

自動接続機能でインターネットへ接続している場合は、 パソコンのソフトウェアや機器が自動的にインターネッ トへ接続している疑いがあります。また、ソフトウェア によっては、パソコンを起動しているだけで自動的に動 作するものがあり、知らないうちに自動発信を繰り返し ている場合があります。放置すると、多額の通話料金に なる場合がありますので、こまめに料金や通話記録を確 認してください。

#### **次のような場合は、特にご注意ください**

- •本機を使い始める時
- •本機のプロバイダ接続設定を変更する時
- •パソコンのダイヤルアップネットワーク設定を変更す る時
- MP接続を設定する時
- •Real Playerをインストールする時
- •パソコンに新しいソフトウェアをインストールする時
- •ネットワークに新しいパソコンやネットワーク機器、 周辺機器などを接続する時
- ●本機のファームウェアをリビジョンアップする時
- •その他、いつもと違う操作を行ったり、通信の反応に 違いを感じた時など

#### で注意

- プロバイダ契約を解除または変更する時は、必ず本機の 接続設定を削除または再設定してください。削除しない まま使っていると、回線業者やプロバイダから意図しな い料金を請求される場合があります。
- MP接続に対応していないプロバイダに対して、MP接続 の設定や発信は絶対に行わないでください。2チャネル目 が発信とエラーを繰り返して多額の料金を請求される場 合があります。
- プロバイダ側の状態(アクセスポイントの変更、メンテナ ンス、障害など)によって予想外の通信料金がかかる場合 がありますので、プロバイダからの告知情報には常に注 意してください。
- ここで使用している画面や設定項目は、各ソフトウェア のバージョンにより内容が異なります。

### **通信記録を確認する**

#### 「料金と通信の記録」画面で確認する

「かんたん設定ページ」ー「詳細設定と情報」ー「料金情報 の表示」画面で、各ポート毎の累積料金や累積接続時間、 累積発信回数、累積着信回数を確認できます。

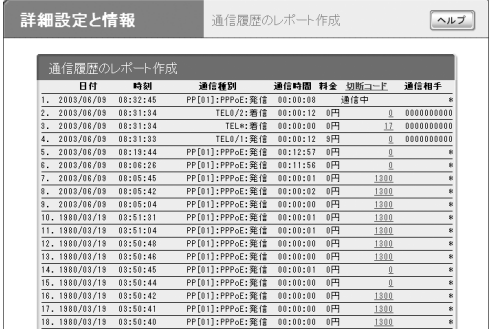

プロバイダごとの累積料金や累積接続時間、累積発信回 数、累積着信回数が表示されます。

#### 【ご注意】

- 通信料金はISDN回線で接続している場合にのみ表示され ます。
- 通信料金はNTTから通知される料金を累積して表示して います。NTTから通知される料金は少数点以下が切り上 げられたり、各種割引サービスやNTT以外の回線業者の 料金が反映されないことなどにより、実際に請求される 料金と異なる場合があります。あくまで目安と考えてく ださい。

#### 「通信履歴のレポート作成」画面で確認する

「かんたん設定ページ」-「詳細設定と情報」-「通信履歴 のレポート作成」画面で、各ポート毎の通信履歴を確認 できます。

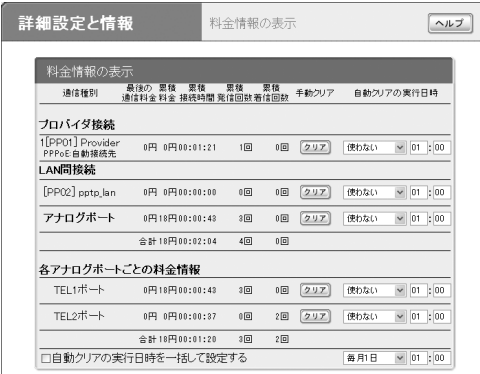

発着信日付、発着信時刻、通信種別、通信時間、通信料 金、切断コード、相手先の番号が新しい順に100件まで 表示されます。通信種別がPPxxとなっている通信が、プ ロバイダ(またはLAN間接続相手)へ接続した通信です。

#### で注意

- 通信料金はISDN回線で接続している場合にのみ表示され ます。
- 通信料金はNTTから通知される料金を累積して表示して います。NTTから通知される料金は少数点以下が切り上 げられたり、各種割引サービスやNTT以外の回線業者の 料金が反映されないことなどにより、実際に請求される 料金と異なる場合があります。あくまで目安と考えてく ださい。

#### ログ情報で確認する

「かんたん設定ページ」ー「詳細設定と情報」ー「本機のロ グ(syslog)のレポート作成」画面で、自動接続のきっか けになったアクセスの情報を確認できます。

意図しないアクセスが多いときは、Syslog表示の中で一 番下から順に「IP Commencing」の行を探します。IP Commencing行のパソコンIPアドレスやアクセス先ホ ストのIPアドレス、アクセス時間(もしくは間隔)などを 手がかりに、どのソフトウェア(または機器)がアクセス 要求を出しているかを調べて、原因を探してください。

#### **アクセス例1**

PP[01] IP Commencing: UDP 192.168.100.1:53 > 133.176.200.100:53

 (DNS Query [windowsmedia.com] form 192.168.100.2)

この例では、LAN内のパソコン(192.168.100.2)から DNS サーバへインターネットのホスト (windowsmedia.com)のIPアドレスを調べる問い合わ せ要求をきっかけに、プロバイダへの自動接続を開始し ています。

#### **アクセス例2**

PP[01] IP Commencing : TCP 192.168.100.2:1311 > 133.176.200.200:80

- •PP[01]:プロバイダ番号
- 192.168.100.2:パソコンのIPアドレス
- 133.176.200.200:アクセス先のIPアドレス

この例では、LAN内のパソコン(192.168.100.2)からイン ターネットのホスト(133.176.200.200)へのアクセス要 求をきっかけに、プロバイダへの自動接続を開始していま す。

### **原因になりやすい設定を確認する**

不審なインターネットアクセスの原因になる設定項目に は、次のようなものがあります。OSを使い始めるとき や、新しいソフトウェアをインストールしたときは、以 下の例を参考にして設定をご確認ください。

#### 頻繁に発信している場合は

パソコンのネットワーク設定のDNS設定値を確認してく ださい。

インターネット上のDNSサーバのIPアドレスが指定され ていると、頻繁にアクセスする場合があります。

#### パソコンを起動するたびに発信している場合 は

Windowsでアクティブデスクトップを使用している場 合は、設定内容によって起動するたびにインターネット へ接続することがあります。また、パソコン起動時と同 時に起動するソフトウェアがある場合は、[スタート]ボ タンの[スタートアップ]項目を確認してください。スタ ートアップに登録されているソフトウェアの設定を確認 し、自動アップデートなどの機能が有る場合は、設定を 変更してください。

#### **コントロールパネルの[画面]設定**

WindowsのデスクトップにWebページを設定している と、パソコンを起動するたびにインターネットへ接続し てWebページの内容を更新するため、パソコンを起動 するごとに電話料金と通信料金がかかります。必要がな ければ、設定を解除してください。

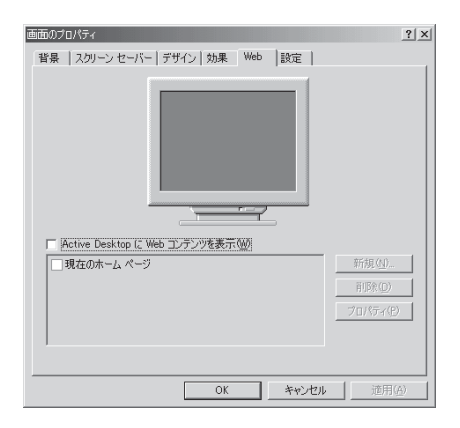

#### **RealPlayerの環境設定**

「環境設定」画面の[一般]タブにある[StartCenter]を有 効にしていると、パソコンを起動するたびにインターネ ットへ接続して、[コンテンツ]タブで指定したチャンネ ルなどの最新情報が更新されます。

RealPlayerを起動しなくともこの動作は行われるため、 パソコンを起動するごとに電話料金と通信料金がかかり ます。必要がなければ、設定を解除してください。

•[一般]タブ

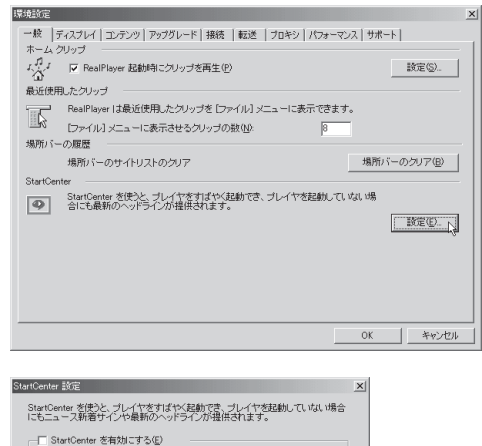

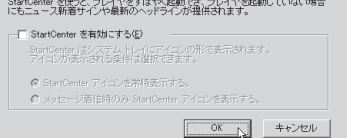

#### •[コンテンツ]タブ

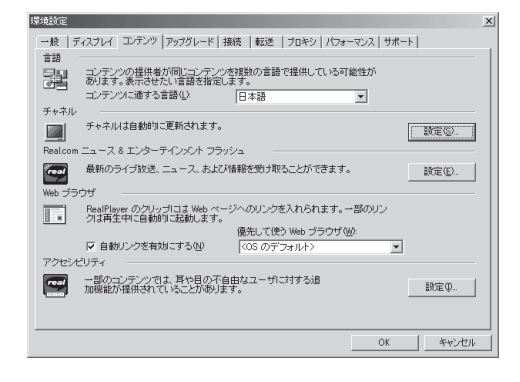

#### 定期的に発信している場合は

- 1日に何回も発信している場合は:Internet Explorerの チャンネルを購読している場合やWindows Updateを 利用している場合、電子メールの自動送受信が設定さ れている場合などが考えられます。本機のLANに接続 しているパソコンの、該当するソフトウェア設定を確 認してください。
- 1日に数回以内の場合は:ハードウェアのメンテナンス プログラムやNTPサーバ(インターネット自動時刻 サーバ)の設定を確認してください。

#### **ホームページのバナー広告**

バナー広告が掲載されているホームページでは、何も操 作しなくても定期的に自動更新する場合があります。そ のページを開いたままWebブラウザを放置すると、定 期的にインターネットへアクセスし続け、そのたびに料 金がかかります。見終ったらWebブラウザを閉じるこ とで、不要なアクセスを防ぐことができます。

#### **購読チャンネルのプロパティ**

Internet Explorerのチャンネルを購読している場合は、 プロパティで指定した間隔で、チャンネル内容の更新の ためインターネットへ接続するため、そのたびに料金が かかります。購読する場合は更新間隔をよく確認してお 使いください。

不要な場合は、設定を解除してください。

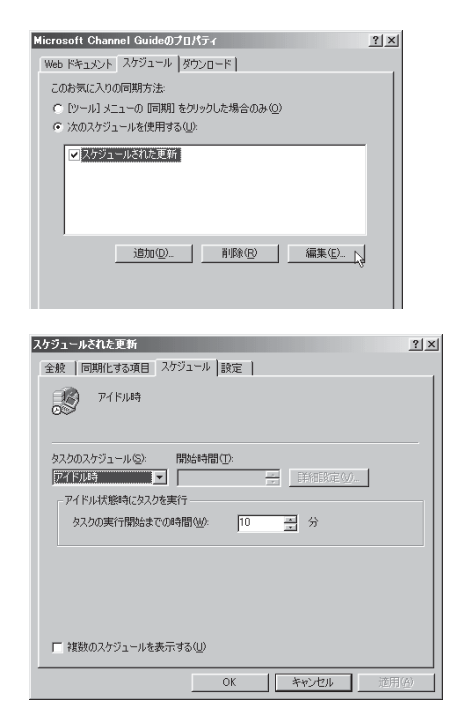

#### **Outlook Expressの[オプション]設定**

Outlook Expressなどの電子メールソフトウェアには、 新着メールを定期的に確認する機能があります。この機 能を利用している場合は、定期的にインターネット上の メールサーバにアクセスするため、そのたびに料金がか かります。この機能を利用する場合は、確認する頻度を 十分考慮してください。

必要なければ設定を解除して、手動でメールを確認する ようにしてください。

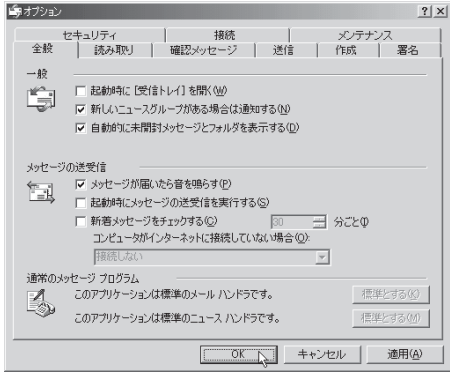

#### **OSの自動アップデート機能**

Windows MeやMacOS 9以上の場合は、OSの自動ア ップデート機能があります。この機能を利用している場 合は、定期的にインターネットのサーバにアクセスし、 そのたびに料金がかかります。

不要であれば、[コントロールパネル]の[自動アップデ ート](MacOS 9は[ソフトウェア・アップデート])を開 き、設定を手動更新に変更してください。

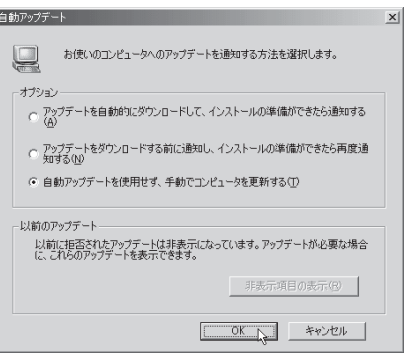

#### ソフトウェアを起動するたびに発信している 場合は

インストールしたソフトウェアの環境設定(初期設定)を 確認して、自動アップデートなどの機能が有る場合は、 設定を変更してください。

#### **Internet Explorerの[インターネットオプション]設定**

Internet Explorerの自動アップデート機能を利用してい る場合は、Internet Explorerを起動するたびにインター ネットへ接続するため、そのたびに料金がかかります。 不要であれば設定を解除してください。

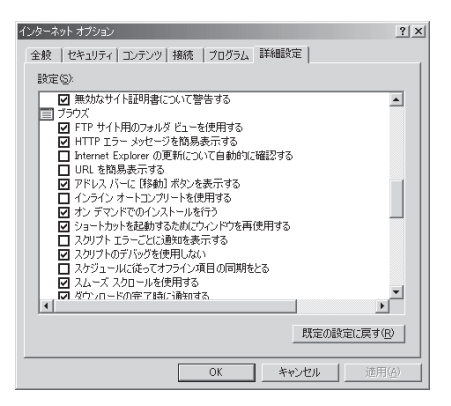

#### **Windows MediaPlayerの環境設定**

Windows MediaPlayerをインストールすると、 MediaPlayerを開くたびにガイドページの情報を得るた めにインターネットへ接続するため、そのたびに料金が かかります。

必要なければ、「オプション」画面の[プレーヤー]タブの [プレーヤーをメディアガイドで開始する]のチェックを 外すと、アクセスを防げます。

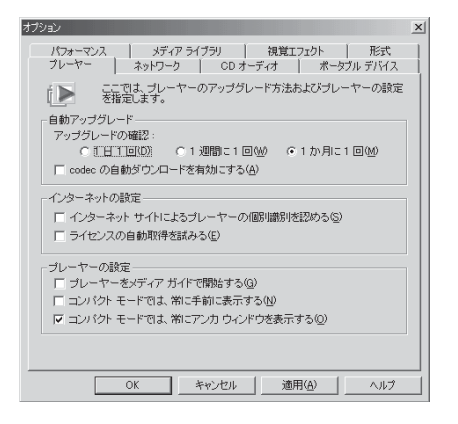

また、[プレーヤー]タブの[自動アップグレード]で[1か 月に1回]を選ぶと、アクセス回数を減らすことができま す(完全に解除することはできません)。

#### **RealPlayerの環境設定**

RealPlayerをインストールすると、アップグレード情報 を得るためにRealPlayerを開くたびにインターネットに 接続するため、そのたびに料金がかかります。 必要なければ、[アップグレード]タブの[通知を30日間 停止]をクリックすると、30日間はアクセスしなくなり ます。アクセスしない日数がカウントダウンされますの で、ときどきチェックして[通知を30日間停止]をクリッ クしてください(完全に解除することはできません)。

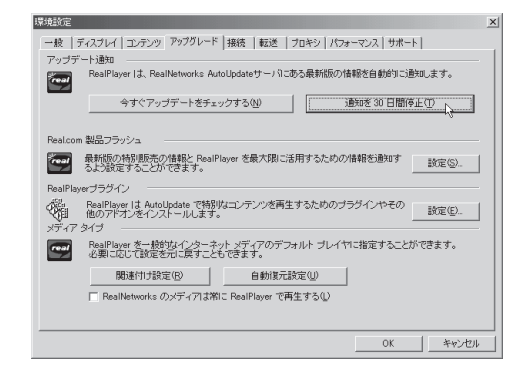

また、Real.com製品情報がチェックされていると、製品 情報を得るためにRealPlayerを開くたびにインターネッ トに接続するため、そのたびに料金がかかります。必要 なければ設定を解除してください。

### 通信料金に異常がある

#### **Netscape Communicatorの設定**

Netscape Messengerの画面を開くときにNetscapeの 広告ページを表示しようとしてインターネットに接続す るため、そのたびに料金がかかります。

Netscape Messenger以外の電子メールソフトウェア を使用する場合は、[開始したときに起動]の設定で、 Messengerのチェックをはずしてください。

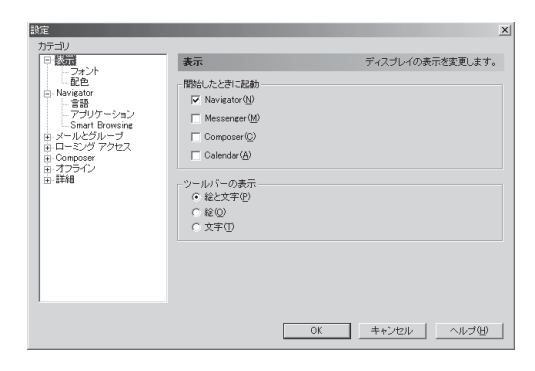

Netscape Messengerを使っている場合や、意図しな い接続を止めたい場合は、[オフライン]の[起動モード] を[起動時に尋ねる]に設定し、オフラインで起動してく ださい(自動的にオフラインで起動する設定はありませ ん)。

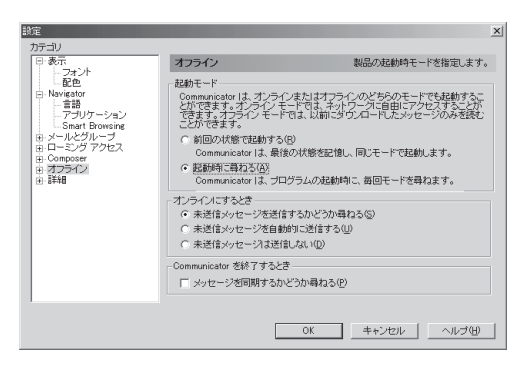